## HOW TO POST ON THE BLOG

Step 1: load up the blog page. Click log in in the top left corner.

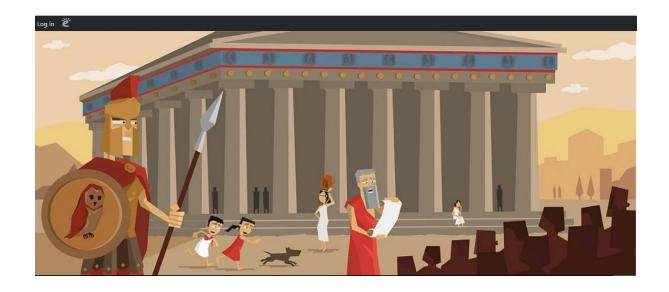

Step 2: put in our username and password details. Your class should have these.

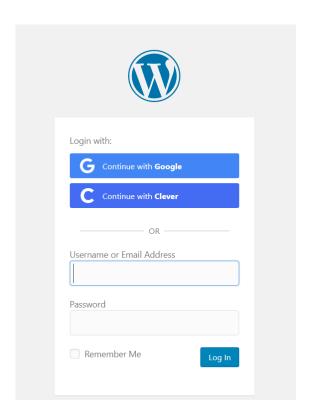

Step 3: On the dashboard at the top of the page, dick + new. This will allow you to add a post.

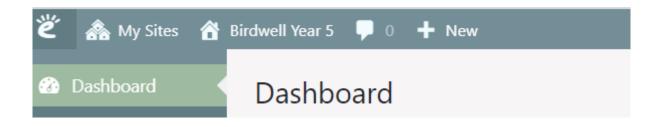

Step 4: Add your new post with a title. Click add media if you want to add a saved picture or simply copy and paste it. Once you're finished, submit it for review and I can then approve it for the blog!

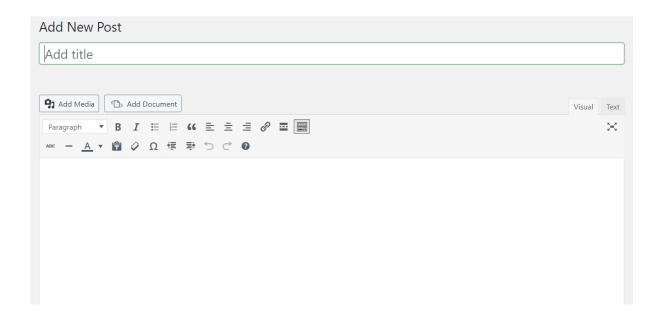

Remember: put your initials so I know who has posted it.